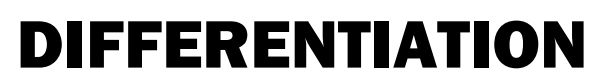

This resource was written by Derek Smith with the support of CASIO New Zealand. It may be freely distributed but remains the intellectual property of the author and CASIO.

The calculator can differentiate at a value of x only i.e. differentiate at a point

Solve a/assistant Jack

Use the calculator in RUN mode.

Entry by: OPTN key then F4 key

The first derivative d/dx, used for finding the slope of a graph at a given point. The second derivative d<sup>2</sup>/dx<sup>2</sup>, used for finding the concavity of a graph at a given point.

**LEST MAT CPLS CALC STAT FOR** 

## Example 1:

Find the derivative of  $y = x^3 + 2x^2 - 3x + 5$  at  $x = 2$ 

Pressing the F2 key brings up the d/dx function Type in the equation to be differentiated Press EXE to get the value.

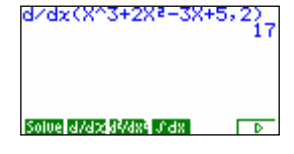

## Example 2:

The second derivative d<sup>2</sup>/dx<sup>2</sup> Find the second derivative of  $y = x^3 + 2x^2 - 3x + 5$  at  $x = 2$ 

Pressing the F3 key brings up the d2/dx2 function Type in the equation to be differentiated twice Press EXE to get the value.

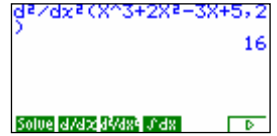

For further tips, more helpful information and software support visit our website www.monacocorp.co.nz/casio

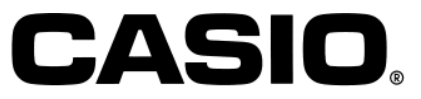